Scritto da Administrator Venerdì 27 Agosto 2021 18:18

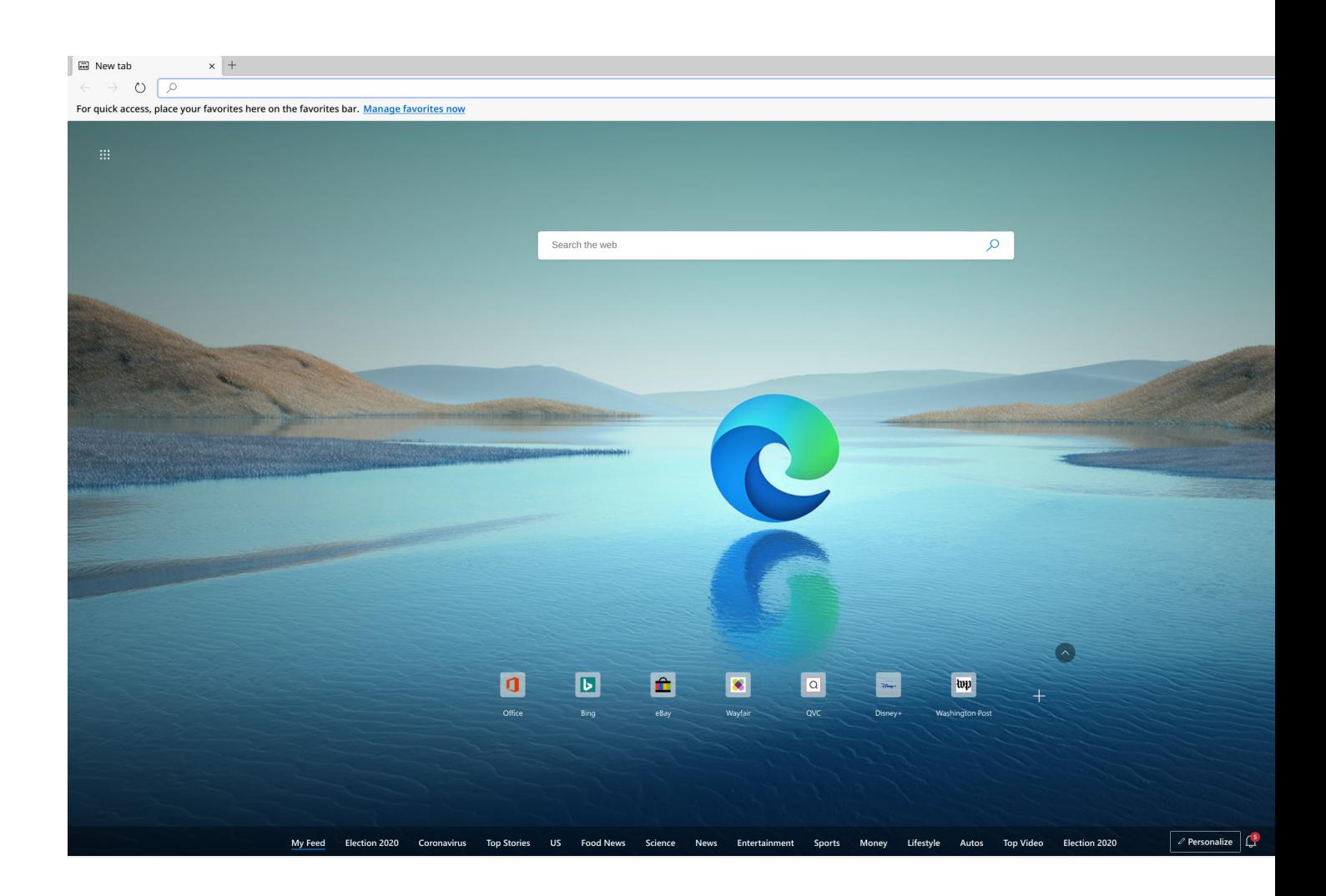

 Microsoft sta testando una nuova funzionalità nel suo browser Edge che semplificherà la mod ifica dei documenti PDF senza ricorrere ad altre applicazioni.

{loadposition user7}

 Quando apriamo un file PDF in Edge abbiamo una serie di opzioni che ci permettono di cambiare la visualizzazione della pagina, ruotare il documento, applicare lo zoom o attivare la lettura ad alta voce.

Microsoft Edge consente di modificare documenti PDF dal browser

Scritto da Administrator Venerdì 27 Agosto 2021 18:18

 Oltre a questo, possiamo utilizzare una serie di funzioni che ci permettono di modificare il PDF, come diversi strumenti per evidenziare il testo del documento o la possibilità di utilizzare pennelli di diverso spessore e colore per disegnare sul documento.

 Ora è stata aggiunta una nuova opzione nell'ultima versione di Edge Canary, che completa il set di editing di documenti PDF:  $\overline{A}$ ggiungi testo. Questa funzione offrirà diverse opzioni per modificare il formato, la dimensione e il colore dei

caratteri che andremo ad utilizzare.

 Funziona come il resto degli strumenti che ci consentono di modificare qualsiasi dettaglio nel PDF. La dinamica è semplice, dobbiamo solo aprire il PDF con Microsoft Edge e selezionare & quot; Aggiungi testo & quot;. Con questa opzione selezionata, ora possiamo scegliere qualsiasi parte del documento per aggiungere una casella di testo. E, naturalmente, possiamo modificare o eliminare il testo in qualsiasi momento, a condizione che non abbiamo salvato le modifiche nel PDF.

 Uno strumento pratico che ci permetterà di aggiungere note o compilare moduli PDF dallo stesso visualizzatore del browser.

 Al momento, questa funzione non è disponibile nella versione stabile di Microsoft Edge, quindi dovremo attendere futuri aggiornamenti.

{jcomments on}

{loadposition user6}